# **BAB III**

# **METODE PENELITIAN**

#### **3.1 Tahapan Penelitian**

Penelitian ini akan dilaksanakan berdasarkan dari alur penelitian seperti yang ditunjukan pada gambar 3.1.

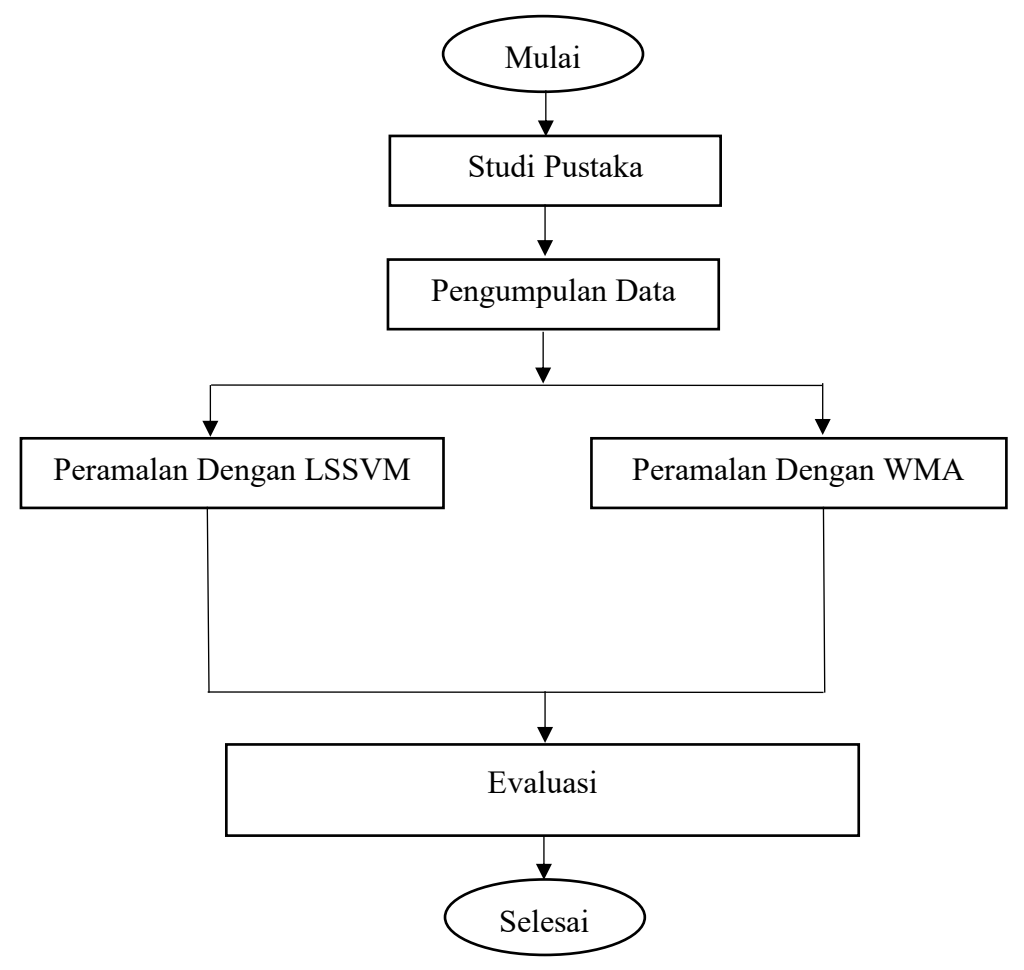

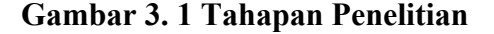

#### **3.2 Studi Pustaka**

Studi pustaka dilakukan dengan cara menghimpun informasi yang relevan dengan topik atau masalah yang akan atau sedang diteliti. Informasi diperoleh dari buku- buku ilmiah, laporan penelitian, karangan-karangan ilmiah, tesis dan disertasi, peraturan-peraturan, ketetapan-ketetapan, ensiklopedia, dan sumbersumber tertulis baik tercetak maupun elektronik.

#### **3.3 Pengumpulan Data**

Penulis mengumpulkan data yang dibutuhkan menggunakan Teknik studi dokumen untuk mengumpulkan data secara berkala atau *time series.* Penulis memilih teknik ini karena penulis membutuhkan data lama/lampau secara berkala. Dalam hal ini data yang dibutuhkan yaitu data penebusan pupuk subsidi yang ada diaplikasi Kartu Petani Berjaya yang selaras dengan data alokasi pupuk subsidi.

Data yang digunakan pada penelitian ini didapatkan dari tabel pada database aplikasi Kartu Petani Berjaya yaitu tabel transaksi pupuk subsidi. Proses pengambilan data menggunakan query *group by date,* query ini bertujuan untuk membentuk data menjadi data deret waktu *(time series)* berdasarkan tanggal transaksi penebusan.

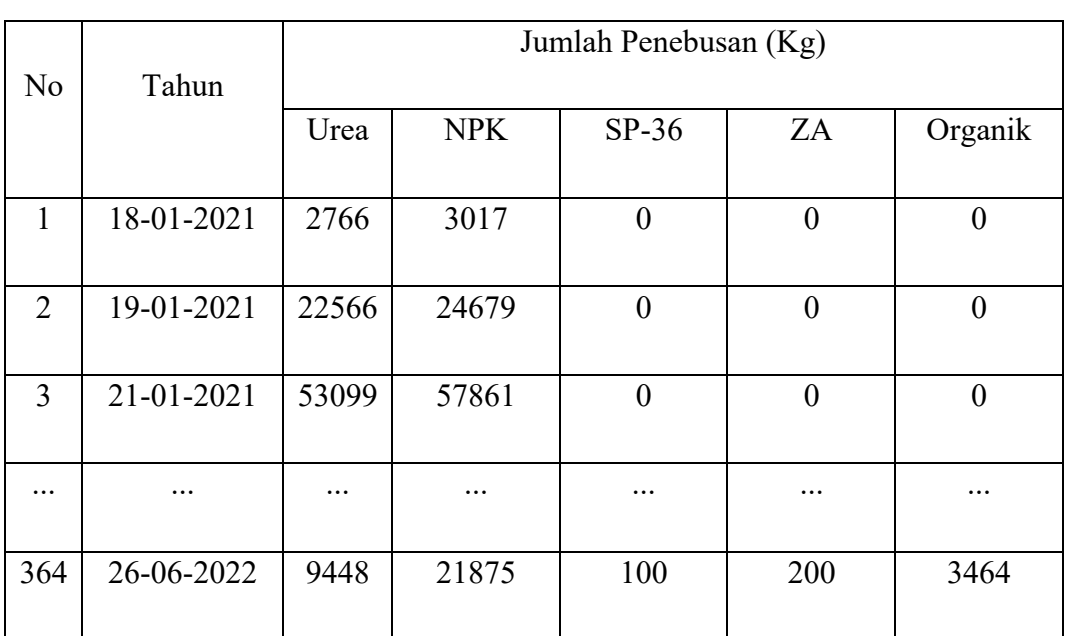

#### **3.4 Data Penebusan Pupuk Subsidi**

**Tabel 2 Tabel Jumlah Penebusan Pupuk Subsidi 2021 - 2022**

#### **3.5 Alat Dan Bahan Penelitian**

Alat yang digunakan dalam penelitian ini adalah berupa perangkat lunak yaitu Matlab 2018a dengan *library* LS-SVMlab v1.8 dan tsmovavg.

#### **3.6 Normalisasi Data**

Normasilasai Data dengan metode min-max *normalization* untuk data jumlah penebusan pupuk, untuk nilai maksimum data penebusan pupuk urea yaitu 186.863 dan nilai minimumnya adalah 0. Untuk mengantisipasi nilai min atau maks yang kemudian dapat melebihi batas, dalam penelitian ini nilai max ditambah 200.000 sehingga asumsi data maksimum adalah 386.864 dan nilai min dikurangi 200.000 menjadi -200.000.

$$
x = \frac{(2766 - (-200000))}{(386864 - (-20000))} = 0,3455
$$

## *3.7 Weight Moving Average*

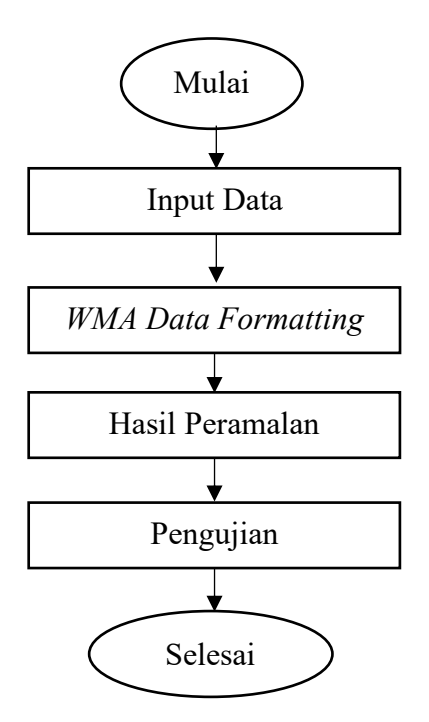

**Gambar 3. 2 Tahapan** *WMA*

Untuk menghitug metode *weighted moving average* (WMA) atau metode rata-rata bergerak tertimbang terlebih dahulu menetapkan bobot (*weighted factor*) dari data yang ada. Penetapan bobot dimaksud besifat subjektif, tergantung pada pengalaman dan ketentuan analis data . Perhitungan metode *weighted moving average* setiap historis mempunyai bobot yang berbeda, bobot terbesar diberikan pada data historis yang paling akhir dalam setiap periode dibandingkan dengan data historis yang sebelumnya sebab data yang paling baru merupakan data yang paling relevan dalam forecasting [13]. Misal untuk rata-rata bergerak 12 hari dengan bobot sebagai berikut : hari ke 1 sampai hari ke 12.

#### **3.7.1 Input Data**

Input data yaitu berupa proses membaca dataset dengan fungsi read pada matlab, format file yang digunakan adalah csv.

## **3.7.2 WMA Data Formatting**

Pada tahapan ini data yang sebelumnya sudah kita read file dataset akan kita ambil kolom matriks berdasarkan jenis pupuk dan diubah bentuk matriksnya. Dari matriks yang berbentuk 364x1 menjadi 1x364.

## **3.7.3 Peramalan**

Pengujian peramalan dilakukan menggunakan fungsi tsmovavg pada Matlab.

## **3.7.4 Pengujian**

Melakukan pengujian hasil data peramalan menggunakan *native function* yaitu mad, mse dan mape.

#### *3.8 Least Square Support Vector Mechine*

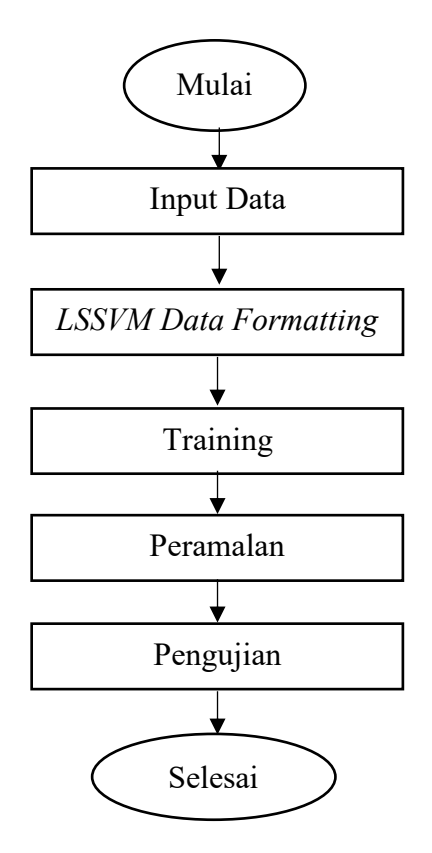

**Gambar 3. 3 Tahapan LSSVM**

## **3.8.1 Input Data**

Input data yaitu berupa proses membaca dataset dengan fungsi read pada matlab, format file yang digunakan adalah csv.

## **3.8.2** *LSSVM Data Formating*

Pada tahapan ini data yang sebelumnya sudah kita read file dataset akan kita ambil kolom matriks berdasarkan jenis pupuk dan diubah bentuk matriksnya. Dari matriks yang berbentuk 364x1 menjadi 1x364.

## **3.8.3 Training**

Proses training dataset dilakukan menggunakan fungsi trainlssvm.

### **3.8.4 Peramalan**

Peramalan menggunakan fungsi predict pada Matlab.

## **3.8.5 Pengujian**

Melakukan pengujian hasil data peramalan menggunakan native function yaitu mad, mse dan mape.

## **3.9 Pemilihan Metode Prediksi Terbaik**

Terdapat sejumlah indikator dalam pengukuran akurasi peramalan, namun yang paling sering dipergunakan adalah: MAD (*Mean Absolute Deviation* = Ratarata Penyimpangan Absolut), MAPE (*Mean Absolute Percentage Error* = Ratarata Persentase Kesalahan Absolut), dan MSE (*Mean Square Error* = Rata-rata Kuadrat Kesalahan). Akurasi peramalan akan semakin tinggi apabila nilai-nilai MAPE, MAD, dan MSE semakin kecil.

#### **3.9.1 MAD (***Mean Absolute Devition***)**

| No             | Jenis Pupuk | Nilai MAD |
|----------------|-------------|-----------|
|                | Urea        | 0.2935    |
| $\overline{2}$ | <b>NPK</b>  | 0.2532    |
| 3              | $SP-36$     | 0.1601    |
| 4              | ZA          | 0.0418    |
|                | Organik     | 0.1563    |

**Tabel 3 Nilai MAD Dengan LSSVM**

## **Tabel 4 Nilai MAD Dengan** *Weighted Moving Average*

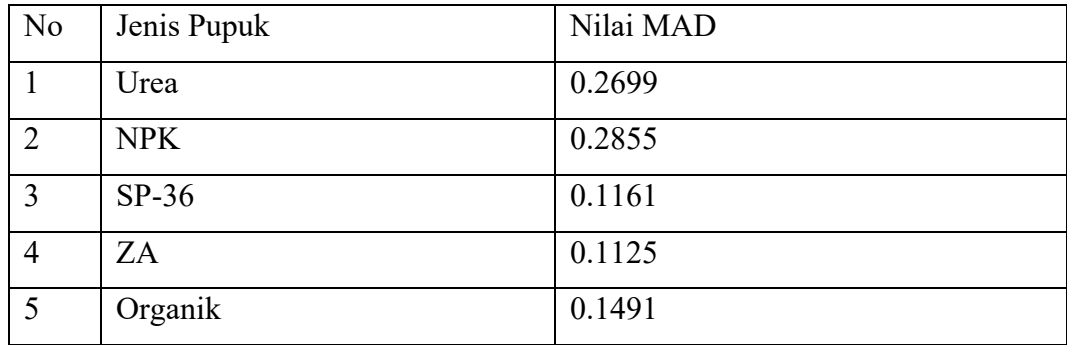

# **3.9.2 MSE (***Mean Square Error***)**

# **Tabel 5 Nilai MSE Dengan LSSVM**

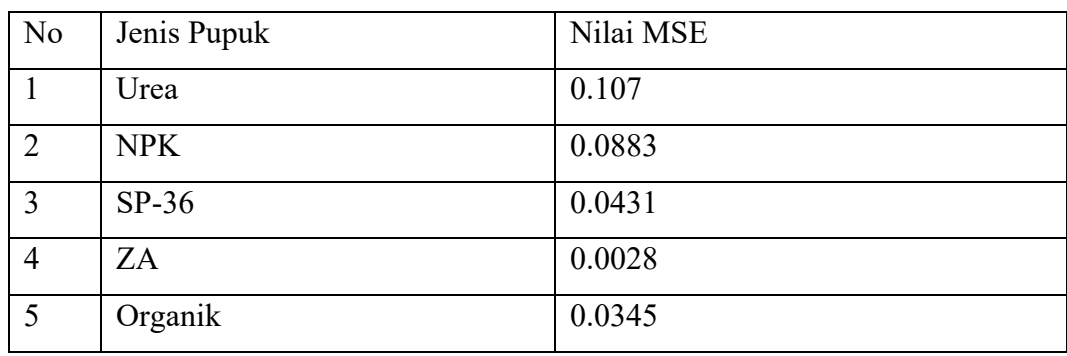

# **Tabel 6 Nilai MSE Dengan** *Weighted Moving Average*

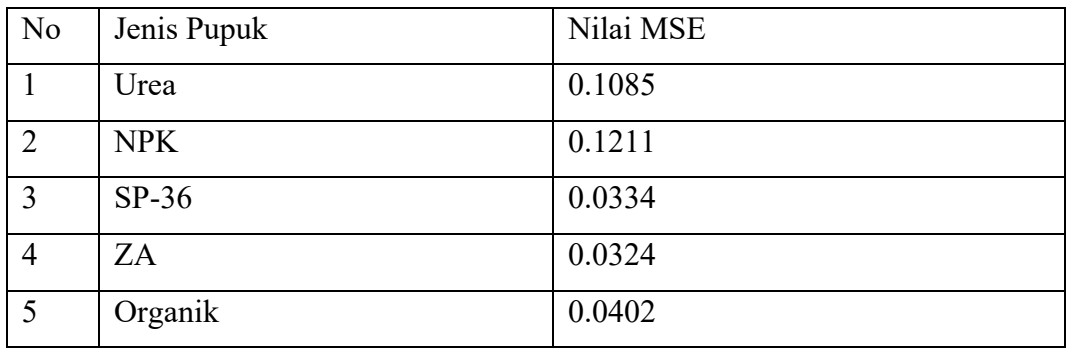

# **3.9.3 MAPE (***Mean Absolute Percentage Error***)**

# **Tabel 7 Nilai MAPE Dengan LSSVM**

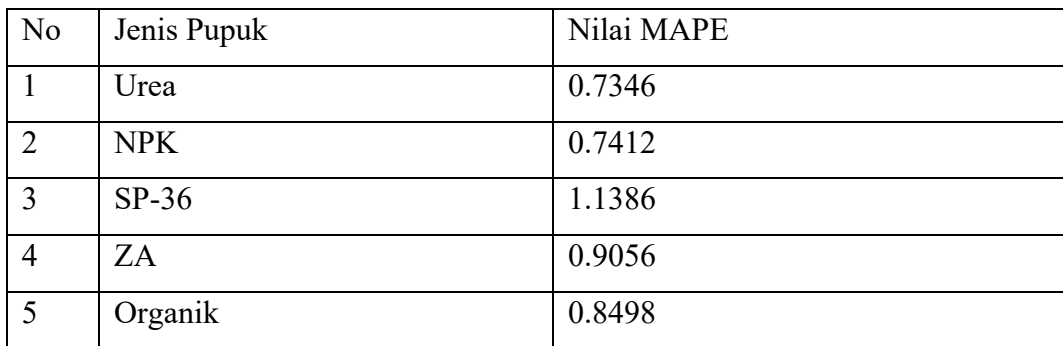

| N <sub>o</sub> | Jenis Pupuk | Nilai MAPE |
|----------------|-------------|------------|
|                | Urea        | 0.6828     |
| $\overline{2}$ | <b>NPK</b>  | 0.7160     |
| 3              | $SP-36$     | 0.8354     |
| $\overline{4}$ | ZA          | 0.8724     |
| 5              | Organik     | 0.7600     |

**Tabel 8 Nilai MAPE Dengan** *Weighted Moving Average*

# **3.10 Jadwal Penelitian**

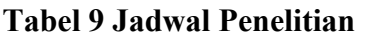

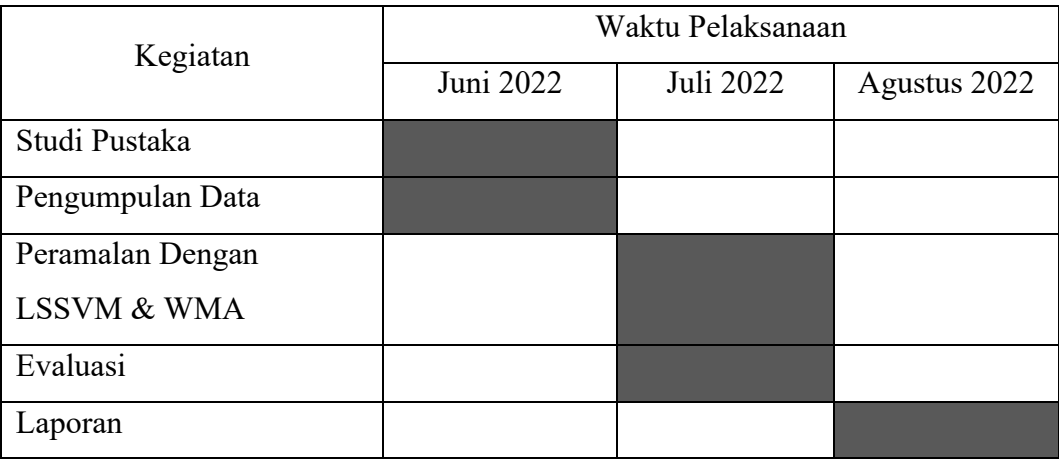